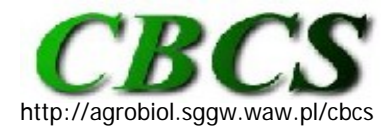

Communications in Biometry and Crop Science Vol. 3, No. 1, 2008, pp. 1–2

International Journal of the Faculty of Agriculture and Biology, Warsaw University of Life Sciences, Poland

## **SOFTWARE TRICKS AND TIPS**

## **Make a project folder home base for SAS**

Many users who use SAS on Windows-based computers are bothered by the need to change the path when they want to open files associated with a certain project. Edward Heaton at the 28th SAS User Group International (SUGI) Conference (Heaton, 2003) suggested a simple change in the SAS system options that can solve this problem. The following steps are involved to make this approach work.

- **1.** Copy the SAS icon from the **Start** menu to the project folder of interest
- **2.** Alter the properties of that icon. (Right-click on the icon and select **Properties**.) and do the following:
	- a. Add **-sasInitialFolder="."** to the end to the **Target:** dialog box. This will tell SAS to show the *Open* or *Save As* windows at the location specified in the **Start in:** dialog box.
	- b. Clear the **Start in:** dialog box. This will tell the Windows operating system to use the current project folder location as the **Start in:** location. The properties window should now look like the picture (Figure 1). Click **OK**.

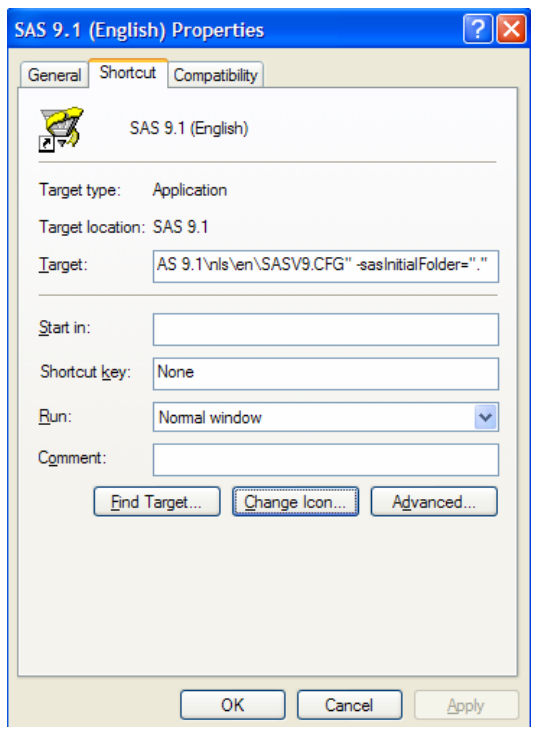

Figure 1. Properties window of SAS shortcut.

For a given project, SAS can now be invoked by clicking on the SAS icon in the project folder where the data and other information reside. When the *Open* or *Save As* commands are used, SAS will treat that particular folder as home base. This adjustment only needs to be made once because this icon can be copied and paste into any project folder and it will work.

## **REFERENCES**

Heaton, E. (2003). SAS® Systems Options Are Your Friends. *Proc. 28th SUGI meeting* [\(http://www2.sas.com/proceedings/sugi28/067-28.pdf;](http://www2.sas.com/proceedings/sugi28/067-28.pdf) verified 2nd January, 2008).

## **contributed by Edzard van Santen**

Forage Breeding and Genetics, Dept. of Agronomy and Soils, Auburn University, AL 36849-5412. E-mail: vanedza@auburn.edu

Published online: 8 January 2008

*If needed, the corresponding original reference (see the references), should be cited*